## Package 'kml3d'

August 8, 2017

<span id="page-0-0"></span>Type Package Title K-Means for Joint Longitudinal Data Version 2.4.2 Date 2017-08-01 Description An implementation of k-means specifically design to cluster joint trajectories (longitudinal data on several variable-trajectories). Like 'kml', it provides facilities to deal with missing value, compute several quality criterion (Calinski and Harabatz, Ray and Turie, Davies and Bouldin, BIC,...) and propose a graphical interface for choosing the 'best' number of clusters. In addition, the 3D graph representing the mean joint-trajectories of each cluster can be exported through LaTeX in a 3D dynamic rotating PDF graph. License GPL  $(>= 2)$ LazyData yes URL http:www.r-project.org Collate global.r distance3d.r clusterLongData3d.r kml3d.r Depends methods,clv,rgl,misc3d,longitudinalData(>= 2.4.1), kml(>=

2.4.1)

Encoding latin1

NeedsCompilation no

Author Christophe Genolini [cre, aut], Bruno Falissard [ctb], Jean-Baptiste Pingault [ctb]

Maintainer Christophe Genolini <christophe.genolini@u-paris10.fr>

Repository CRAN

Date/Publication 2017-08-08 07:31:57 UTC

### <span id="page-1-0"></span>R topics documented:

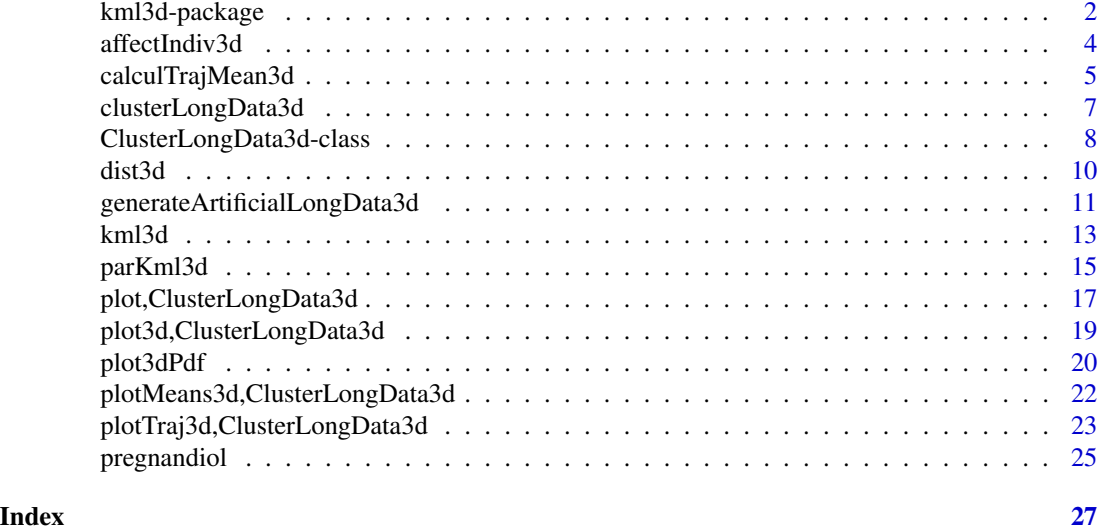

<span id="page-1-1"></span>kml3d-package *~ Overview: KmL3D, K-means for joint Longitudinal data ~*

#### Description

KmL3D is a new implementation of k-means for longitudinal data (or trajectories). Here is an overview of the package.

#### Details

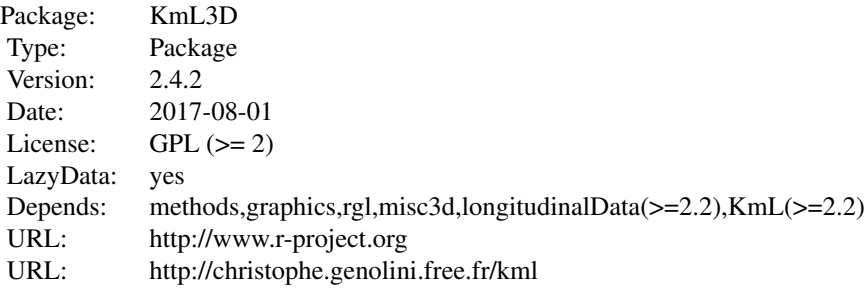

#### **Overview**

To cluster data, KmL3D go through three steps, each of which is associated to some functions:

1. Data preparation

#### <span id="page-2-0"></span>kml3d-package 3

- 2. Building "optimal" clusterization.
- 3. Exporting results
- 4. Visualizing and exporting 3D object

#### 1. Data preparation

kml3d works on object of class [ClusterLongData3d](#page-7-1). Data preparation therefore simply consists in transforming data into an object ClusterLongData3d. This can be done via function [clusterLongData3d](#page-6-1) ([cld3d](#page-6-1) in short) that converts a data.frame or an array into a [ClusterLongData3d](#page-7-1).

Working on several variables mesured on different scales can give to much weight to one of the dimension. So the function [scale](#page-0-0) normalizes data.

Instead of working on real data, one can also work on artificial data. Such data can be created with [generateArtificialLongData3d](#page-10-1) ([gald3d](#page-10-2) in short).

#### 2. Building "optimal" clustering

Once an object of class [ClusterLongData3d](#page-7-1) has been created, the algorithm [kml3d](#page-12-1) can be run.

Starting with a ClusterLongData3d, kml3d built several [Partition](#page-0-0). A object of class Partition is a partition of trajectories into subgroups. It also contains some information like the percentage of trajectories contained in each group or some quality critetion (like the Calinski & Harabasz).

k-means is a "hill-climbing" algorithm. The specificity of this kind of algorithm is that it always converges towards a maximum, but one cannot know whether it is a local or a global maximum. It offers no guarantee of optimality.

To maximize one's chances of getting a quality Partition, it is better to execute the hill climbing algorithm several times, then to choose the best solution. By default, kml3d executes the hill climbing algorithm 20 times.

To date, it is not possible to know the optimum number of clusters even if the calculatous of some qualities criterion can gives some clues. kml3d computes various of them.

In the end, kml3d tests by default 2, 3, 4, 5 et 6 clusters, 20 times each.

#### 3. Exporting results

When [kml3d](#page-12-1) has constructed some Partition, the user can examine them one by one and choose to export some. This can be done via function [choice](#page-0-0). choice opens a graphic windows showing various information including the trajectories cluterized by a specific Partition.

When some Partition has been selected (the user can select more than 1), it is possible to save them. The clusters are therefore exported towards the file name-cluster.csv. Criteria are exported towards name-criteres.csv. The graphs are exported according to their extension.

#### 4. Visualizing and exporting 3D object

KmL3D also propose tools to visualize the trajectories in 3D. [plot3d](#page-18-1) using the library rgl to plot two variables according to time (either the all set of joint-trajectories, or just the mean joint-trajectories). Then the user can make the graphical representation turn using the mouse. [plot3dPdf](#page-19-1) build an [Triangles](#page-0-0) object. These kind of object can be include in a pdf file using [saveTrianglesAsASY](#page-0-0)

<span id="page-3-0"></span>and the software asymptote. Once again, it is possible to make the image in the pdf file move using the mouse -so the reader gets real 3D-.

#### How to get help?

For those who are not familiar with S4 programming: In S4 programming, each function can be adapted for some specific arguments.

- To get help on a function (for example plot), use: ?(plot).
- To get help on a function adapted to its argument (for example plot on argument ClusterLongData), used: ?"plot,ClusterLongData".

#### Examples

```
### 1. Data Preparation
data(pregnandiol)
names(pregnandiol)
cld3dPregTemp <- cld3d(pregnandiol,timeInData=list(temp=1:30*2,preg=1:30*2+1))
### 2. Building "optimal" clusteration (with only 2 redrawings)
### Real analysis needs at least 20 redrawings
kml3d(cld3dPregTemp,3:5,nbRedrawing=2,toPlot="both")
### 3. Exporting results
try(choice(cld3dPregTemp))
### 4. Visualizing in 3D
plotMeans3d(cld3dPregTemp,4)
```
affectIndiv3d *~ Function: affectIndiv3d ~*

#### Description

Given some longitudinal data (trajectories) and k clusters centers, affectIndiv3d affects each individual to the cluster whose center is the closest.

#### Usage

```
affectIndiv3d(traj, clustersCenter, distance = dist3d)
```
#### **Arguments**

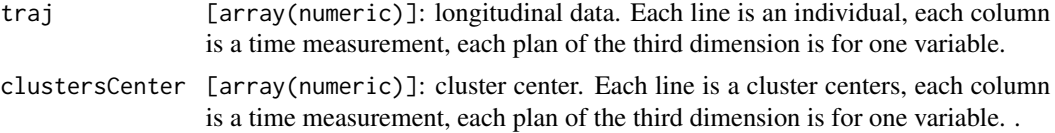

<span id="page-4-0"></span>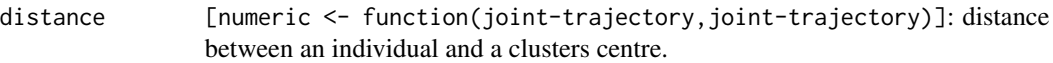

#### Details

Given an array of clusters center clustersCenter (each plan of the first dimension is a cluster center, that is clusterCenter[2,,] is the second cluster center), the function affectIndiv3d affect each individual of the array traj to the closest clusters, according to distance.

affectIndiv3d used with [calculTrajMean3d](#page-4-1) simulates one k-means 3D step.

#### Value

Object of class[Partition](#page-0-0).

#### Examples

```
#######################
### affectIndiv
### Some trajectories
traj <- gald3d()["traj"]
### 4 clusters centers
center <- traj[runif(4,1,nrow(traj)),,]
### Affectation of each individual
part <- affectIndiv3d(traj,center)
#################
### K-means simulation (3 steps)
plot(clusterLongData3d(traj),parTraj=parTRAJ(col=part+1))
for (i in 1:3){
   center <- calculTrajMean3d(traj,part)
   part <- affectIndiv3d(traj,center)
   plot(clusterLongData3d(traj),parTraj=parTRAJ(col=part+1))
}
```
<span id="page-4-1"></span>calculTrajMean3d *~ Function: calculTrajMean3d ~*

#### Description

Given some joint longitudinal data and a cluster affectation, calculTrajMean3d computes the mean joint-trajectories of each cluster.

#### Usage

calculTrajMean3d(traj, clust,centerMethod=function(x){mean(x,na.rm=TRUE)})

#### <span id="page-5-0"></span>**Arguments**

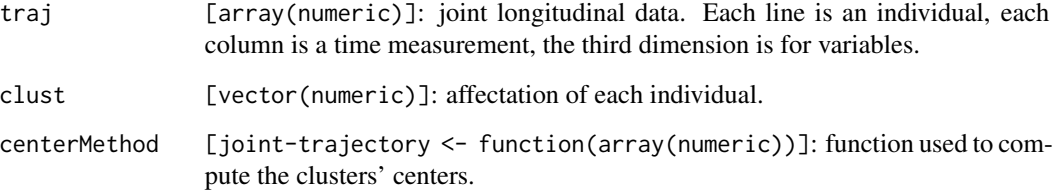

#### Details

Given a vector of affectation to a cluster, the function calculTrajMean3d compute the "central" trajectory of each clusters. The "center" can be define using the argument centerMethod.

affectIndiv3d used with [calculTrajMean3d](#page-4-1) simulates one k-means step.

#### Value

An array of dimension  $(k, t, v)$  with k number of groups, t number of time mesurement and v number of variables.

#### Examples

```
#######################
### calculTrajMean3d
### Some LongitudinalData3d
traj <- gald3d()["traj"]
### A partition
part <- floor(runif(150,1,5))
plot(clusterLongData3d(traj),parTraj=parTRAJ(col=part+1))
### Clusters center
(center <- calculTrajMean3d(traj,part))
#################
### K-means simulation (4 steps)
plot(clusterLongData3d(traj),parTraj=parTRAJ(col=part+1))
for (i in 1:4){
   part <- affectIndiv3d(traj,center)
   center <- calculTrajMean3d(traj,part)
```

```
plot(clusterLongData3d(traj),parTraj=parTRAJ(col=part+1))
```

```
}
```
<span id="page-6-1"></span><span id="page-6-0"></span>clusterLongData3d *~ Function: clusterLongData3d (or cld3d) ~*

#### **Description**

clusterLongData3d (or cld3d in short) is the constructor for [ClusterLongData3d](#page-7-1) object.

#### Usage

clusterLongData3d(traj, idAll, time, timeInData, varNames, maxNA) cld3d(traj, idAll, time, timeInData, varNames, maxNA)

#### Arguments

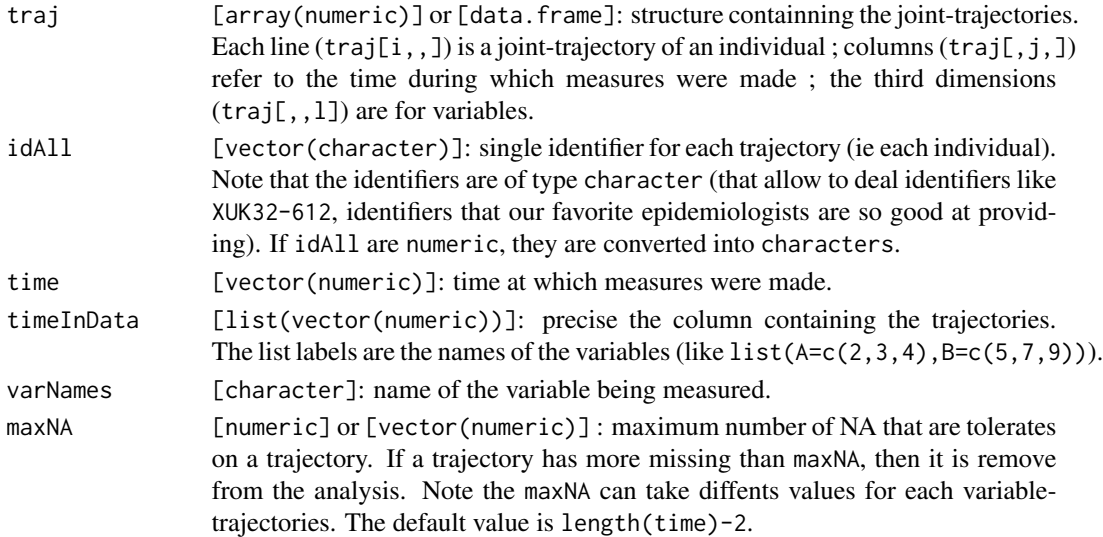

#### Details

clusterLongData3d construct a object of class [ClusterLongData](#page-0-0). Two cases can be distinguised:

traj is an array: the first dimension (line) are individual. The second dimension (column) are time at which the measurement are made. The third dimension are the differents variabletrajectories. For example, traj[,,2] is the second variable-trajectory. If idAll is missing, the individuals are labelled i1, i2, i3,...

If timeInData is missing, all the column are used (1:ncol(traj)).

If traj is a data. frame: lines are individual. Time of measurement and variables should be provide through timeInData. timeInData is a list. The label of the list are the variabletrajectories names. Elements of the list are the column containning the trajectories. For example, if timeInData=list( $V=c(2,3,4)$ ,  $W=c(6,8,12)$ ), then the first variable-trajectory is 'V', its mesearment are in column 2,3 and 4. The second variable-trajectory is 'W', its measurment are in column 6,8 and 12.

If idAll is missing, the first column of the data. frame is used.

#### <span id="page-7-0"></span>Value

An object of class [ClusterLongData3d](#page-7-1).

#### Examples

```
###############
### Building an array
tr1n <- array(c(1, 2, NA, 1, 4, NA, 6, 1, 8, 10, NA, 2, 3, NA, NA,4,NA,5, 6,3,4, 3,4,4, 4,NA,NA, 5,5,4),
            dim=c(3,5,2))
```

```
###############
```

```
### clusterLongData
```

```
### With maxNA=3
clusterLongData3d(traj=tr1n,
    idAll=as.character(c(100,102,104)),
    time=c(1,2,4,8,16),
    varNames=c("P","A"),
    maxNA=3
)
### With maxNA=2
### Individual 104 is exclude
clusterLongData3d(traj=tr1n,
    idAll=as.character(c(100,102,104)),
    time=c(1,2,4,8,16),
   varNames=c("P","A"),
   maxNA=2
```

```
\lambda
```
<span id="page-7-1"></span>ClusterLongData3d-class *~ Class: ClusterLongData3d ~*

#### Description

ClusterLongData3d is an object containing joint-trajectories and associated [Partition](#page-0-0).

#### Objects from the Class

[kml3d](#page-12-1) is an algorithm that builds a set of [Partition](#page-0-0) from joint longitudinal data. ClusterLongData3d is the object containing the original joint longitudinal data and all the Partition that kml3d finds.

When created, an ClusterLongData3d object simply contains initial data (the joint-trajectories). After the execution of kml3d, it contains the original data and the [Partition](#page-0-0) which has just been find by kml3d.

<span id="page-8-0"></span>Note that if kml3d is executed several times, every new Partition are added to the original ones, no pre-existing Partition is erased.

#### **Slots**

- idAll [vector(character)]: Single identifier for each of the joint-trajectory (each individual). Usefull for exporting clusters.
- idFewNA [vector(character)]: Restriction of idAll to the trajectories that does not have 'too many' missing value. See maxNA for details.
- time [numeric]: Time at which measures are made.
- varNames [vector(character)]: Names of the variable measured.
- traj [array(numeric)]: Contains the joint longitudianl data. Each horizontal plan (first dimension) corresponds to the trajectories of an individual. Vertical plans (second dimension) refer to the time at which measures are made. Transversal plans (the third dimension) are for variables.
- dimTraj [vector3(numeric)]: size of the array traj (ie c(length(idFewNA),length(time),length(varNames))).
- maxNA [numeric] or [vector(numeric)]: Individual whose trajectories contain more missing value than maxNA are exclude from traj and will no be use in the analysis. Their identifier is preserved in idAll but not in idFewNA. When maxNA is a single number, it is used for all the variables.
- reverse [matrix(numeric)]: contain the mean (first line) and the standard deviation (second line) used to normalize the data. Usefull to restaure the original data after a scaling operation.
- criterionActif [character]: Store the criterion name that will be used by functions that need a single criterion (like [plotCriterion](#page-0-0) or [ordered\)](#page-0-0).
- initializationMethod [vector(chararcter)]: list all the initialization method that has allready been used to find some Partition (usefull to not run several time a deterministic method).
- sorted [logical]: are the Partition curently hold in the object sorted in decreasing order ?
- c1 [list(Partition)]: list of Partition with 1 clusters.
- c2 [list(Partition)]: list of Partition with 2 clusters.
- c3 [list(Partition)]: list of Partition with 3 clusters.

...

c26 [list(Partition)]: list of Partition with 26 clusters.

#### Extends

Class [LongData3d](#page-0-0), directly. Class [ListPartition](#page-0-0), directly.

#### Methods

- object['xxx'] Get the value of the field xxx. Inherit from [LongData3d](#page-0-0) and [ListPartition](#page-0-0).
- object['xxx']<-value Set the field xxx to value. xxx. Inherit from [ListPartition](#page-0-0).
- [plot](#page-16-1) Display the ClusterLongData3d, one graph for each variable, according to a [Partition](#page-0-0).
- [plot3d](#page-18-1) Display two variables of the ClusterLongData3d in 3D according to a [Partition](#page-0-0).
- [plot3dPdf](#page-19-1) Export the AZY code for displaying two variables of the ClusterLongData3d in a 3D pdf graph.

#### Special thanks

Special thanks to Boris Hejblum for debugging the '[' and '[<-' operators (the previous version was not compatible with the matrix package, which is used by lme4).

#### Examples

```
### Building longData
traj <- array(c(1,2,3,1,4, 3,6,1,8,10, 1,2,1,3,2, 4,2,5,6,3, 4,3,4,4,4, 7,6,5,5,4),
            dim=c(3,5,2))
myCld <- clusterLongData3d(
    traj=traj,
    idAll=as.character(c(100,102,103)),
    time=c(1,2,4,8,15),
    varNames=c("P","A"),
    maxNA=3
)
### Show
myCld
### Get
myCld['varNames']
### Set
myCld['criterionActif']<-"Davies.Bouldin"
### Plot
plot(myCld)
```
dist3d *~ Function: dist3d ~*

#### Description

Compute the distante between two joint trajectories.

#### Usage

```
dist3d(x, y, method = "euclidean", power = 2)
```
#### Arguments

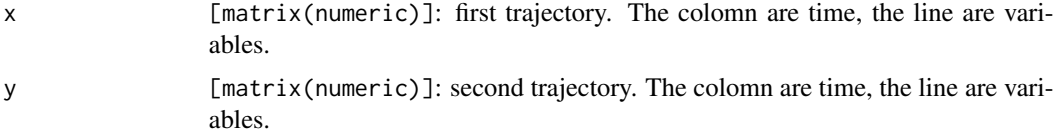

<span id="page-9-0"></span>

<span id="page-10-0"></span>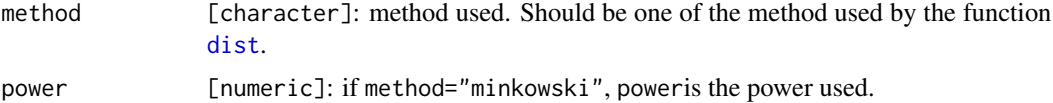

#### Details

Compute the distante between two joint trajectories, using one of the distance define by [dist](#page-0-0).

#### Value

A numeric

#### Examples

```
### Generate artificial data
myCld <- gald3d()
```
### Distance between individual 1 and 3 (there are in the same group) dist3d(myCld['traj'][1,,],myCld['traj'][3,,])

```
### Distance between individual 1 and 51 (there are in two different groups)
dist3d(myCld['traj'][1,,],myCld['traj'][51,,])
```
<span id="page-10-1"></span>generateArtificialLongData3d

*~ Function: generateArtificialLongData3d (or gald3d) ~*

#### <span id="page-10-2"></span>Description

This function builp up an artificial longitudinal data set (joint trajectories) an turn them into an object of class [ClusterLongData](#page-0-0).

#### Usage

```
gald3d(nbEachClusters=50,time=0:10,varNames=c("V","T"),
   meanTrajectories=list(function(t){c(0,0)},
       function(t){c(10,10)},function(t){c(10-t,10-t)}),
    personalVariation=function(t){c(rnorm(1,0,2),rnorm(1,0,2))},
    residualVariation=function(t){c(rnorm(1,0,2),rnorm(1,0,2))},
   decimal=2,percentOfMissing=0)
generateArtificialLongData3d(nbEachClusters=50,time=0:10,varNames=c("V","T"),
   meanTrajectories=list(function(t){c(0,0)},
       function(t){c(10,10)},function(t){c(10-t,10-t)}),
   personalVariation=function(t){c(rnorm(1,0,2),rnorm(1,0,2))},
    residualVariation=function(t){c(rnorm(1,0,2),rnorm(1,0,2))},
    decimal=2,percentOfMissing=0)
```
#### <span id="page-11-0"></span>Arguments

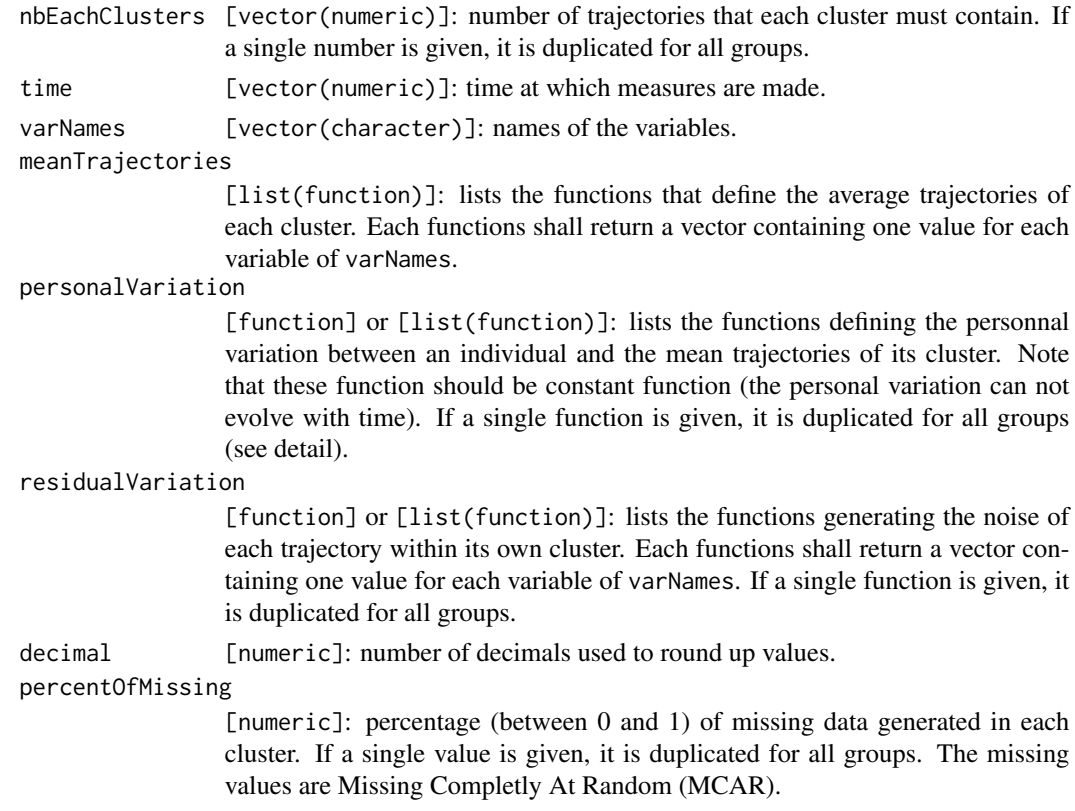

#### Details

generateArtificialLongData3d (gald3d in short) is a function that contruct a set of artificial joint longitudinal data. Each individual is considered as belonging to a group. This group follows a theoretical trajectory, function of time. These functions (one per group) are given via the argument meanTrajectories.

Within a group, the individual undergoes individal variations. Individual variations are given via the argument residualVariation.

The number of individuals in each group is given by nbEachClusters.

Finally, it is possible to add missing values randomly (MCAR) striking the data thanks to percent Of Missing.

#### Value

Object of class [ClusterLongData](#page-0-0).

#### Author

Christophe Genolini 1. UMR U1027, INSERM, Université Paul Sabatier / Toulouse III / France 2. CeRSME, EA 2931, UFR STAPS, Université de Paris Ouest-Nanterre-La Défense / Nanterre / France

#### <span id="page-12-0"></span> $km13d$  13

#### References

[1] C. Genolini and B. Falissard "KmL: k-means for longitudinal data" Computational Statistics, vol 25(2), pp 317-328, 2010

[2] C. Genolini and B. Falissard "KmL: A package to cluster longitudinal data" Computer Methods and Programs in Biomedicine, 104, pp e112-121, 2011

#### See Also

[ClusterLongData3d](#page-7-1), [clusterLongData3d](#page-6-1), [generateArtificialLongData](#page-0-0)

#### Examples

```
#####################
### Default example
ex1 <- generateArtificialLongData3d()
plot3d(ex1,parTraj=parTRAJ(col=rep(2:4,each=50)))
```
#### #####################

### 4 lines with unbalanced groups

```
ex2 <- generateArtificialLongData3d(
 nbEachClusters=c(5,10,20,40),
 meanTrajectories=list(
    function(t)c(t,t^3/100),
     function(t)c(0,t),
    function(t)c(t,t),
     function(t)c(0,t^3/100)
 ),
 residualVariation = function(t){c(rnorm(1,0,1),rnorm(1,0,1))}
)
plot3d(ex2,parTraj=parTRAJ(col=rep(1:4,time=c(5,10,20,40))))
```
<span id="page-12-1"></span>kml3d *~ Algorithm kml3d: K-means for Joint Longitidinal data ~*

#### Description

kml3d is a new implementation of k-means for joint longitudinal data (or joint trajectories). This algorithm is able to deal with missing value and provides an easy way to re roll the algorithm several times, varying the starting conditions and/or the number of clusters looked for.

Here is the description of the algorithm. For an overview of the package, see [kml3d-package.](#page-1-1)

#### <span id="page-13-0"></span>Usage

```
km13d(object, nbClusters = 2:6, nbRedrawing = 20, toPlot = "none",parAlgo = parKml3d())
```
#### Arguments

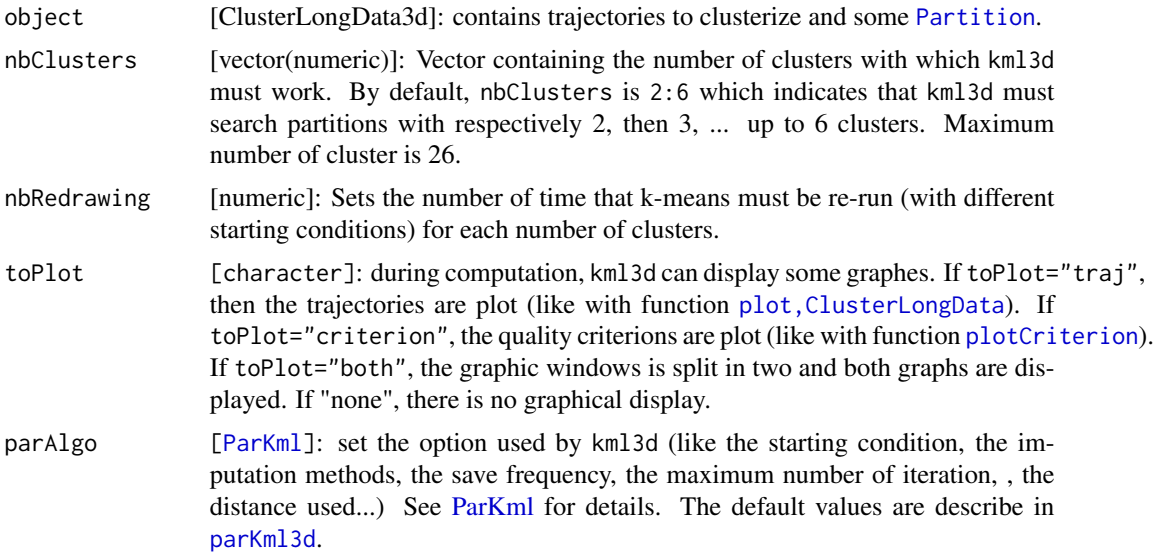

#### Details

kml3d works on object of class ClusterLongData. For each number i included in nbClusters, kml3d computes a [Partition](#page-0-0) then stores it in the field cX of the object ClusterLongData according to its number of clusters 'X'. The algorithm starts over as many times as it is told in nbRedrawing. By default, it is executed for 2, 3, 4, 5 and 6 clusters 20 times each, namely 100 times.

When a Partition has been found, it is added to the slot  $c1$ ,  $c2$ ,  $c3$ , ... or  $c26$ .  $cX$  stores the all Partition with X clusters. Inside a sublist, the Partition are sorted from the biggest quality criterion to the smallest (the best are stored first, using [ordered,ListPartition](#page-0-0)), or not.

Note that Partition are saved throughout the algorithm. If the user interrupts the execution of kml3d, the result is not lost. If the user run kml3d on an object, then running kml3d again on the same object will add some new Partition to the one already found.

The possible starting conditions are defined in [initializePartition](#page-0-0).

#### Value

A [ClusterLongData3d](#page-7-1) object, after having added some [Partition](#page-0-0) to it.

#### **Optimisation**

Behind kml3d, there are two different procedures :

1. Fast: when the parameter distance is set to "euclidean3d" and toPlot is set to 'none' or 'criterion', kml3d call a C compiled (optimized) procedure.

#### <span id="page-14-0"></span>parKml3d 15

2. Slow: when the user defines its own distance or if he wants to see the construction of the clusters by setting toPlot to 'traj' or 'both', kml3d uses a R non compiled programmes.

The C prodecure is 25 times faster than the R one.

So we advice to use the R procedure 1/ for trying some new method (like using a new distance) or 2/ to "see" the very first clusters construction, in order to check that every thing goes right. Then it is better to switch to the C procedure (like we do in Example section).

If for a specific use, you need a different distance, feel free to contact the author.

#### See Also

Overview: [kml3d-package](#page-1-1) Classes : [ClusterLongData3d](#page-7-1), [Partition](#page-0-0) Methods : [clusterLongData3d](#page-6-1), [choice](#page-0-0)

#### Examples

```
### Generation of some data
cld1 <- generateArtificialLongData3d(15)
### We suspect 2, 3, 4 or 5 clusters, we want 3 redrawing.
### We want to "see" what happen (so toPlot="both")
kml3d(cld1,2:5,3,toPlot="both")
### 3 seems to be the best.
### We don't want to see again, we want to get the result as fast as possible.
### Just, to check the overall process, we plot the criterion evolution
kml3d(cld1,3,10,toPlot="criterion")
```
<span id="page-14-1"></span>

parKml3d *~ Function: parKml3d ~*

#### **Description**

parKml3d is a constructor of object [ParKml](#page-0-0) that provide adequate default value for the use of function [kml3d](#page-12-1).

#### Usage

```
parKml3d(saveFreq = 100, maxIt = 200, imputationMethod = "copyMean",
   distanceName = "euclidean3d", power = 2, distance = function() {
   }, centerMethod = meanNA, startingCond = "nearlyAll", nbCriterion =100,scale=TRUE)
```
### <span id="page-15-0"></span>Arguments

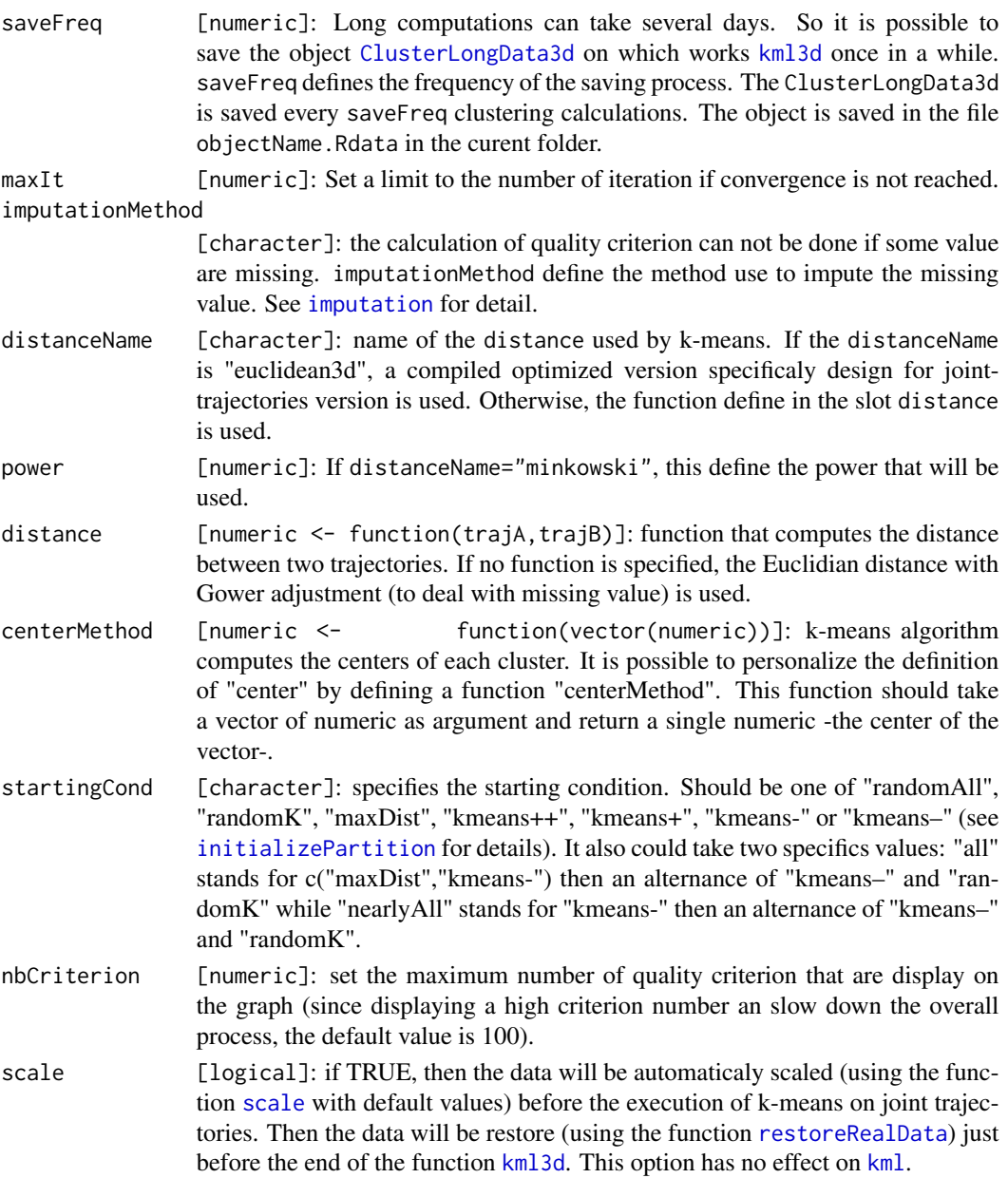

#### Details

parKml3d is a constructor of object [ParKml](#page-0-0) that provide adequate default value for the use of function [kml3d](#page-12-1).

#### Value

An object [ParKml](#page-0-0).

#### <span id="page-16-0"></span>plot, ClusterLongData3d 17

#### Examples

```
### Generation of some data
cld1 <- generateArtificialLongData3d(c(15,15,15))
### Setting two different set of option :
(option1 <- parKml3d()(option2 <- parKml3d(centerMethod=function(x)median(x,na.rm=TRUE)))
### Running kml. Formaly, the second exemple is 'k-median'
kml3d(cld1,4,1,toPlot="both",parAlgo=option1)
kml3d(cld1,4,1,toPlot="both",parAlgo=option2)
```

```
plot,ClusterLongData3d
```
*~ Function: plot for ClusterLongData3d ~*

#### Description

plot the trajectories of an object [ClusterLongData3d](#page-7-1) relativly to a [Partition](#page-0-0). One graphe for each variable is displayed.

#### Usage

```
## S4 method for signature 'ClusterLongData3d,ANY'
plot(x,y=NA,parTraj=parTRAJ(),parMean=parMEAN(),
   addLegend=TRUE,adjustLegend=-0.05,toPlot="both",nbCriterion=1000,...)
```
#### Arguments

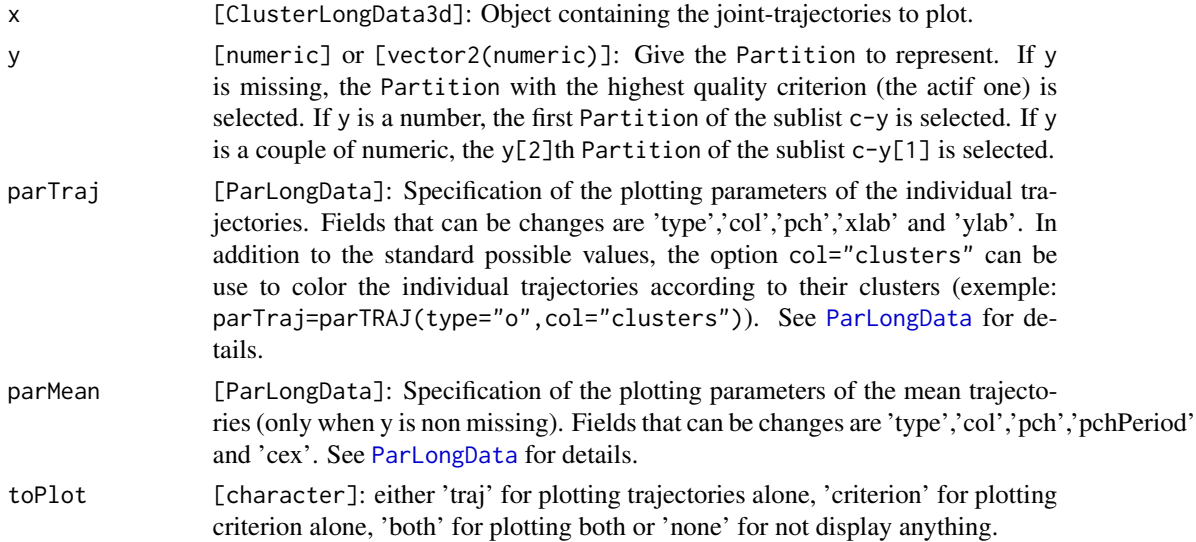

<span id="page-17-0"></span>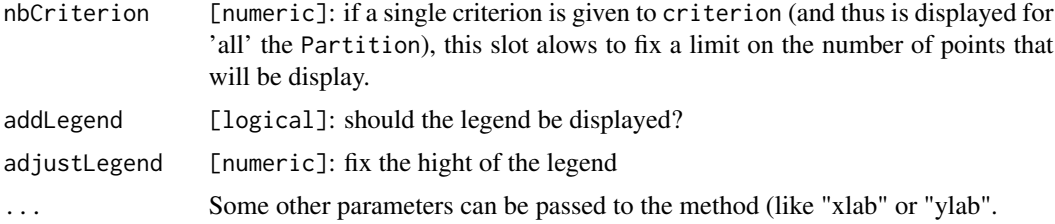

#### Details

plot the trajectories of an object [ClusterLongData3d](#page-7-1) relativly to the 'best' [Partition](#page-0-0), or to the Partition define by y.

Graphical option concerning the individual trajectory (col, type, pch and xlab) can be change using parTraj. Graphical option concerning the cluster mean trajectory (col, type, pch, pchPeriod and cex) can be change using parMean. For more detail on parTraj and parMean, see object of class [ParLongData](#page-0-0).

#### See Also

Overview: [kml3d-package](#page-1-1) Classes : [ClusterLongData3d](#page-7-1) Plot : [plotTraj](#page-0-0), [plotCriterion](#page-0-0)

#### Examples

################## ### Construction of the data

myCld <- gald3d()

### Basic plotting plot(myCld)

```
##################
```
### Changing graphical parameters 'par'

```
### No letters on the mean trajectories
kml3d(myCld,2:7,2)
plot(myCld,2,parMean=parMEAN(type="l"))
```
### Only one letter on the mean trajectories plot(myCld,3,parMean=parMEAN(pchPeriod=Inf))

```
### Color individual according to its clusters (col="clusters")
plot(myCld,4,parTraj=parTRAJ(col="clusters"))
```

```
### Mean without individual
plot(myCld,5,parTraj=parTRAJ(type="n"))
```
### No mean trajectories (type="n")

```
### Color individual according to its clusters (col="clusters")
plot(myCld,6,parTraj=parTRAJ(col="clusters"),parMean=parMEAN(type="n"))
```

```
### Only few trajectories
plot(myCld,7,nbSample=10,parTraj=parTRAJ(col='clusters'),parMean=parMEAN(type="n"))
```
plot3d,ClusterLongData3d

```
~ Function: plot3d for ClusterLongData3d ~
```
#### <span id="page-18-1"></span>Description

Plot two variables of a [ClusterLongData3d](#page-7-1) object in 3D, optionnaly relatively to a [Partition](#page-0-0).

#### Usage

```
## S4 method for signature 'ClusterLongData3d,numeric'
plot3d(x,y,varY=1,varZ=2,
   parTraj=parTRAJ(),parMean=parMEAN(),...)
```
#### Arguments

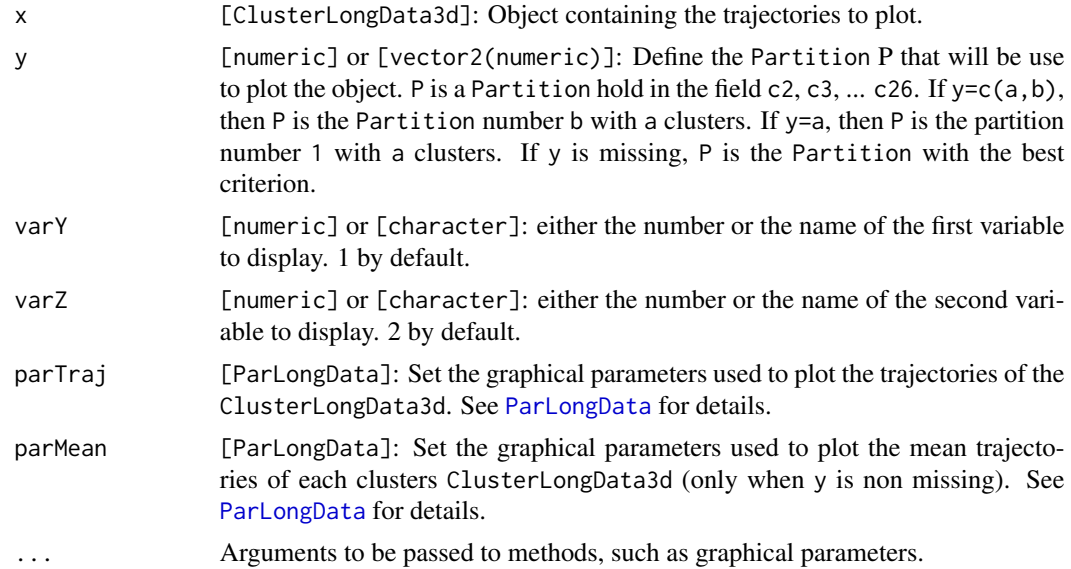

#### Details

Plot two variables of a [ClusterLongData3d](#page-7-1) object in 3D. It use the [rgl](#page-0-0) library. The user can make the graphical representation turn using its mouse.

#### See Also

[ClusterLongData3d](#page-7-1)

#### Examples

```
##################
### Real example on array
time=c(1,2,3,4,8,12,16,20)
id2=1:120
f <- function(id,t)((id-1)%%3-1) * t
g <- function(id,t)(id%%2+1)*t
h <- function(id,t)(id%%4-0.5)*(20-t)
myCld <- clusterLongData3d(array(cbind(outer(id2,time,f),outer(id2,time,g),
  outer(id2,time,h))+rnorm(120*8*3,0,3),dim=c(120,8,3)))
### Basic plot
plot(myCld,parTraj=parTRAJ(col=rep(1:6,20)))
### plot3d, variable 1 and 2
plot3d(myCld,parTraj=parTRAJ(col=rep(1:6,20)))
### plot3d, variable 1 and 3
plot3d(myCld,parTraj=parTRAJ(col=rep(1:6,20)),varZ=3)
plot3d(myCld,parTraj=parTRAJ(col="red"))
```
<span id="page-19-1"></span>plot3dPdf *~ Function: plot3dPdf for ClusterLongData3d ~*

#### **Description**

Given a [ClusterLongData3d](#page-7-1) and a [Partition](#page-0-0), this function create Triangle objects representing the 3D plot of two variables of the main trajectories.

#### Usage

```
## S4 method for signature 'ClusterLongData3d,missing'
plot3dPdf(x,y,varY=1,varZ=2)
## S4 method for signature 'ClusterLongData3d,numeric'
plot3dPdf(x,y,varY=1,varZ=2)
```
#### Arguments

x [ClusterLongData]: Object containing the trajectories to plot.

y [numeric]: Define Partition P that will be use to plot the object. P is a Partition hold in the field c2, c3, ... c26. If y=c(a,b), then P is the Partition number b with a clusters. If y=a, then P is the partition number 1 with a clusters. If y is missing, P is the Partition with the best criterion.

<span id="page-19-0"></span>

#### <span id="page-20-0"></span>plot3dPdf 21

#### Details

Create Triangle objects representing the 3D plot of the main trajectories of a [ClusterLongData](#page-0-0).

The three functions [plot3dPdf](#page-19-1), [saveTrianglesAsASY](#page-0-0) and [makeLatexFile](#page-0-0) are design to export a 3D graph to a Pdf file. The process is the following:

- 1. [plot3dPdf](#page-19-1): Create a scene, that is a collection of Triangle object that represent a 3D images.
- 2. [saveTrianglesAsASY](#page-0-0): Export the scene in an '.asy' file.
- 3. '.azy' can not be include in LaTeX file. LaTeX can read only '.pre' file. So the next step is to use asymptote to convert '.asy' tp '.pre'. This is done by the command asy -inlineimage -tex pdflatex scene.azy.
- 4. The previous step did produce a file scene+0.prc that can be include in a LaTeX file. [makeLatexFile](#page-0-0) create a LaTeX file that is directly compilable (using pdfLatex). It produce a pdf file that contain the 3D object.

#### Value

A Triangle object.

#### Author(s)

Christophe Genolini INSERM U669 / PSIGIAM: Paris Sud Innovation Group in Adolescent Mental Health Modal'X / Universite Paris Ouest-Nanterre- La Defense

Contact author : <genolini@u-paris10.fr>

#### References

Article "KmL: K-means for Longitudinal Data", in Computational Statistics, Volume 25, Issue 2 (2010), Page 317. Web site: <http://christophe.genolini.free.fr/kml>

#### See Also

[makeTriangles](#page-0-0)

#### Examples

```
### Generating the data
myCld3d <- gald3d(c(5,5,5))
kml3d(myCld3d,3:4,1)
### Creation of the scene
scene <- plot3dPdf(myCld3d,3)
drawScene.rgl(scene)
### Export in '.azy' file
saveTrianglesAsASY(scene)
### Creation of a '.prc' file
# Open a console window, then run
# asy -inlineimage -tex pdflatex scene.azy
### Creation of the LaTeX main document
makeLatexFile()
### Creation of the '.pdf'
# Open a console window, then run
# pdfLatex main.tex
```
plotMeans3d,ClusterLongData3d

*~ Function: plotMeans3d for ClusterLongData3d ~*

#### Description

Plot the means of two variables of a [ClusterLongData3d](#page-7-1) object in 3D relatively to a [Partition](#page-0-0).

#### Usage

```
## S4 method for signature 'ClusterLongData3d,numeric'
plotMeans3d(x,y,varY=1,varZ=2,
   parTraj=parTRAJ(type="n"),parMean=parMEAN(),...)
```
#### Arguments

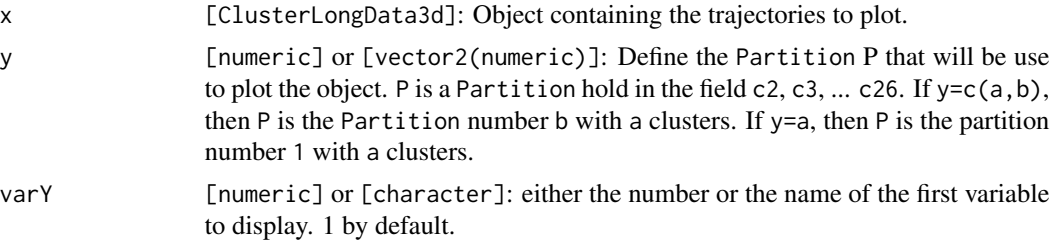

<span id="page-21-0"></span>

<span id="page-22-0"></span>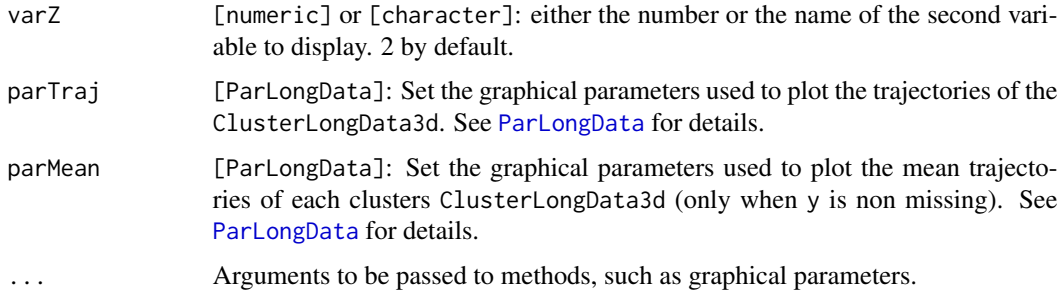

#### Details

Plot two variables of a [ClusterLongData3d](#page-7-1) object in 3D. It use the [rgl](#page-0-0) library. The user can make the graphical representation turn using its mouse.

#### See Also

#### [ClusterLongData3d](#page-7-1)

#### Examples

```
##################
### Real example on array
time=c(1,2,3,4,8,12,16,20)
id2=1:120
f <- function(id,t)((id-1)%%3-1) * t
g \leftarrow function(id, t)(id\%2+1)*th <- function(id,t)(id%%4-0.5)*(20-t)
myCld <- clusterLongData3d(array(cbind(outer(id2,time,f),outer(id2,time,g),
   outer(id2,time,h))+rnorm(120*8*3,0,3),dim=c(120,8,3)))
kml3d(myCld,3:4,2)
### Basic plot
plotMeans3d(myCld,3)
### plotMeans3d, variable 1 and 3
plotMeans3d(myCld,4,varZ=3)
plotMeans3d(myCld,3,parTraj=parTRAJ(col="red"))
```
plotTraj3d,ClusterLongData3d *~ Function: plotTraj3d for ClusterLongData3d ~*

#### Description

Plot the trajectories of two variables of a [ClusterLongData3d](#page-7-1) object in 3D relatively to a [Partition](#page-0-0).

#### <span id="page-23-0"></span>Usage

```
## S4 method for signature 'ClusterLongData3d,numeric'
plotTraj3d(x,y,varY=1,varZ=2,
   parTraj=parTRAJ(col="clusters"),parMean=parMEAN(type="n"),...)
```
#### Arguments

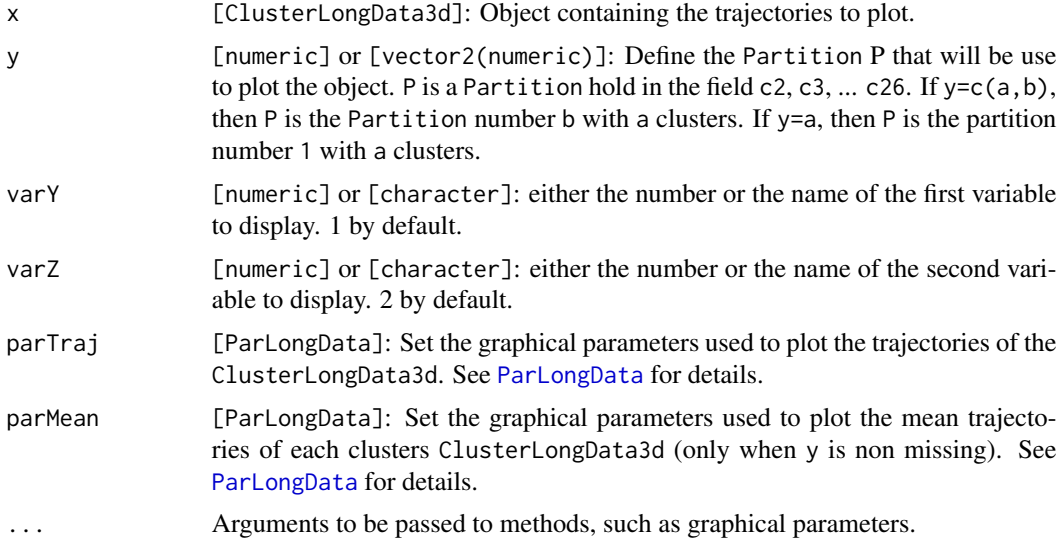

#### Details

Plot the means trajectories of two variables of a [ClusterLongData3d](#page-7-1) object in 3D. It use the [rgl](#page-0-0) library. The user can make the graphical representation turn using its mouse.

#### See Also

[ClusterLongData3d](#page-7-1)

#### Examples

```
##################
### Real example on array
```

```
time=c(1,2,3,4,8,12,16,20)
id2=1:120
f <- function(id,t)((id-1)%%3-1) * t
g \leftarrow function(id, t)(id\%2+1)*th <- function(id,t)(id%%4-0.5)*(20-t)
myCld <- clusterLongData3d(array(cbind(outer(id2,time,f),outer(id2,time,g),
  outer(id2,time,h))+rnorm(120*8*3,0,3),dim=c(120,8,3)))
kml3d(myCld,3:4,2)
```
#### <span id="page-24-0"></span>pregnandiol 25

```
### Basic plot
plotMeans3d(myCld,3)
### plotTraj3d, variable 1 and 3
plotMeans3d(myCld,4,varZ=3)
plotMeans3d(myCld,3,parMean=parMEAN(col="red"))
```
pregnandiol *~ Pregnandiol measure (from QUIDEL database, René Écochard) ~*

#### **Description**

These longitudinal data are extract form the QUIDEL database whose aims is to studies hormone profiles among women who have no fertility problem.

#### Usage

data(pregnandiol)

#### Format

Some longitudinal data in wide format. It includes 107 women who have been followed during up to 49 days. Each column correspond to a specific time meseaurement. The outcome is the hormone "pregnandiol".

id unique idenfier for each patient.

- day1 Measurement of pregnandiol at day 1.
- day2 Measurement of pregnandiol at day 2.

day3 Measurement of pregnandiol at day 3.

... ...

day 49 Measurement of pregnandiol at day 49.

#### Details

The QUIDEL database aims to gain better knowledge of hormone profiles among women who have no fertility problem. This database has been described as the largest existing database on hormone profiles in the normal human menstrual cycle, involving ultrasound scan of the day of ovulation [eco06]. It involves 107 women and 283 cycles in all, with identification of the day of ovulation and daily titration of the levels of the four main hormones in the ovulation cycle. The database belongs to the laboratory in charge of the analysis of hormone trajectories (CNRS 5558, René Ecochard). It has already been the subject of numerous publications, including [eco00, eco01].

#### Source

QUIDEL cohort

#### References

[eco00] Ecochard R, Gougeon A. Side of ovulation and cycle characteristics in normally fertile women. Human reproduction (Oxford, England). 2000;15(4):752-755.

[eco01] Ecochard R et al. Chronological aspects of ultrasonic, hormonal, and other indirect indices of ovulation. BJOG : an international journal of obstetrics and gynaecology. 2001;108(8):822-829.

# <span id="page-26-0"></span>**Index**

∗Topic aplot plot3d,ClusterLongData3d, [19](#page-18-0) plotMeans3d,ClusterLongData3d, [22](#page-21-0) plotTraj3d,ClusterLongData3d, [23](#page-22-0) ∗Topic chron kml3d, [13](#page-12-0) kml3d-package, [2](#page-1-0) plot,ClusterLongData3d, [17](#page-16-0) ∗Topic classes ClusterLongData3d-class, [8](#page-7-0) ∗Topic classif kml3d, [13](#page-12-0) kml3d-package, [2](#page-1-0) plot,ClusterLongData3d, [17](#page-16-0) ∗Topic clusters pregnandiol, [25](#page-24-0) ∗Topic cluster generateArtificialLongData3d, [11](#page-10-0) kml3d, [13](#page-12-0) kml3d-package, [2](#page-1-0) plot,ClusterLongData3d, [17](#page-16-0) ∗Topic datagen generateArtificialLongData3d, [11](#page-10-0) ∗Topic documentation pregnandiol, [25](#page-24-0) ∗Topic dplot kml3d, [13](#page-12-0) kml3d-package, [2](#page-1-0) plot,ClusterLongData3d, [17](#page-16-0) ∗Topic iplot kml3d-package, [2](#page-1-0) plot,ClusterLongData3d, [17](#page-16-0) ∗Topic models kml3d-package, [2](#page-1-0) ∗Topic nonparametric kml3d, [13](#page-12-0) kml3d-package, [2](#page-1-0) ∗Topic package kml3d-package, [2](#page-1-0)

plot3d,ClusterLongData3d, [19](#page-18-0) plotMeans3d,ClusterLongData3d, [22](#page-21-0) plotTraj3d,ClusterLongData3d, [23](#page-22-0) ∗Topic robust kml3d, [13](#page-12-0) kml3d-package, [2](#page-1-0) ∗Topic spatial kml3d, [13](#page-12-0) kml3d-package, [2](#page-1-0) plot,ClusterLongData3d, [17](#page-16-0) ∗Topic ts generateArtificialLongData3d, [11](#page-10-0) kml3d, [13](#page-12-0) kml3d-package, [2](#page-1-0) plot,ClusterLongData3d, [17](#page-16-0) plot3d,ClusterLongData3d, [19](#page-18-0) plotMeans3d,ClusterLongData3d, [22](#page-21-0) plotTraj3d,ClusterLongData3d, [23](#page-22-0) [,ClusterLongData3d,ANY,missing-method *(*ClusterLongData3d-class*)*, [8](#page-7-0) [,ClusterLongData3d-method *(*ClusterLongData3d-class*)*, [8](#page-7-0) [,ParChoice-method *(*kml3d-package*)*, [2](#page-1-0) [<-,ClusterLongData3d,character,missing,missing-method *(*ClusterLongData3d-class*)*, [8](#page-7-0) [<-,ClusterLongData3d-method *(*ClusterLongData3d-class*)*, [8](#page-7-0) [<-,ParChoice-method *(*kml3d-package*)*, [2](#page-1-0) affectIndiv3d, [4](#page-3-0)

calculTrajMean3d, *[5](#page-4-0)*, [5,](#page-4-0) *[6](#page-5-0)* choice, *[3](#page-2-0)*, *[15](#page-14-0)* cld3d, *[3](#page-2-0)* cld3d *(*clusterLongData3d*)*, [7](#page-6-0) ClusterLongData, *[7](#page-6-0)*, *[11,](#page-10-0) [12](#page-11-0)*, *[21](#page-20-0)* ClusterLongData3d, *[3](#page-2-0)*, *[7,](#page-6-0) [8](#page-7-0)*, *[13](#page-12-0)[–20](#page-19-0)*, *[22](#page-21-0)[–24](#page-23-0)* clusterLongData3d, *[3](#page-2-0)*, [7,](#page-6-0) *[13](#page-12-0)*, *[15](#page-14-0)* clusterLongData3d,ANY,ANY,ANY,ANY,ANY,ANY *(*clusterLongData3d*)*, [7](#page-6-0)

```
clusterLongData3d, ANY, ANY, ANY, ANY, ANY, ANY-methoddt3d, ClusterLongData3d, missing-method
        (clusterLongData3d), 7
clusterLongData3d,missing,missing,missing,misslog3diGBusgemissgData3d,numeric-method
        (clusterLongData3d), 7
ing,missing,missing,misplot3dHd£jng9ml@s2ng-method
        (clusterLongData3d), 7
ClusterLongData3d-class, 8
dist, 11
dist3d, 10
gald3d, 3
gald3d (generateArtificialLongData3d),
        11
generateArtificialLongData, 13
generateArtificialLongData3d, 3, 11
imputation, 16
initializePartition, 14, 16
kml, 16
kml3d, 3, 8, 13, 15, 16
kml3d,ClusterLongData-method (kml3d), 13
kml3d-method (kml3d), 13
kml3d-package, 2, 13
ListPartition, 9
LongData3d, 9
makeLatexFile, 21
makeTriangles, 21
ordered, 9
ParKml, 14–16
parKml3d, 14, 15
ParLongData, 17–19, 23, 24
Partition, 3, 5, 8, 9, 14, 15, 17–20, 22, 23
plot, 9
plot (plot,ClusterLongData3d), 17
plot,ClusterLongData3d, 17
plot,ClusterLongData3d,ANY-method
        (plot,ClusterLongData3d), 17
plot,ClusterLongData3d,missing-method
        (plot,ClusterLongData3d), 17
plot,ClusterLongData3d,numeric-method
        (plot,ClusterLongData3d), 17
                                                        (plot3d,ClusterLongData3d), 19
                                                        (plot3d,ClusterLongData3d), 19
                                               plot3dPdf,ClusterLongData3d,missing-method
                                                        (plot3dPdf), 20
                                               plot3dPdf,ClusterLongData3d,numeric-method
                                                        (plot3dPdf), 20
                                               plot3dPdf,ClusterLongData3d-method
                                                        (plot3dPdf), 20
                                               plotCriterion, 9, 14, 18
                                               plotMeans3d
                                                        (plotMeans3d,ClusterLongData3d),
                                                        22
                                               plotMeans3d,ClusterLongData3d, 22
                                               plotMeans3d,ClusterLongData3d,numeric-method
                                                        (plotMeans3d,ClusterLongData3d),
                                                        22
                                               plotTraj, 18
                                               plotTraj3d
                                                        (plotTraj3d,ClusterLongData3d),
                                                        23
                                               plotTraj3d,ClusterLongData3d, 23
                                               plotTraj3d,ClusterLongData3d,numeric-method
                                                        (plotTraj3d,ClusterLongData3d),
                                                        23
                                               pregnandiol, 25
                                               restoreRealData, 16
                                               rgl, 19, 23, 24
                                               saveTrianglesAsASY, 3, 21
                                               scale, 3, 16
                                               show,ClusterLongData3d-method
                                                        (ClusterLongData3d-class), 8
                                               Triangles, 3
```
plot3d, *[3](#page-2-0)*, *[9](#page-8-0)* plot3d *(*plot3d,ClusterLongData3d*)*, [19](#page-18-0) plot3d,ClusterLongData3d, [19](#page-18-0)